# 排除通過PIX和ASA的連線故障

## 目錄

[簡介](#page-0-0) [必要條件](#page-1-0) [需求](#page-1-1) [採用元件](#page-1-2) [相關產品](#page-1-3) [慣例](#page-1-4) [背景資訊](#page-1-5) [問題](#page-3-0) [解決方案](#page-3-1) [步驟1 — 發現使用者的IP地址](#page-3-2) [步驟2 — 找到問題的原因](#page-4-0) [步驟3 — 確認和監控應用流量](#page-5-0) [下一步是什麼?](#page-8-0) [問題:終止TCP代理連線錯誤消息](#page-8-1) [解決方案](#page-8-2) [問題:%ASA-6-110003:路由無法從src interface找到協定的下一跳「 」錯誤消息](#page-9-0) [解決方案](#page-9-1) [問題:連線被ASA阻止,且「 %ASA-5-305013:為正向和反向流匹配的非對稱NAT規則」錯誤消息](#page-9-2) [解決方案](#page-9-3) [問題:接收錯誤 — %ASA-5-321001:已達到系統的資源「10000」限制](#page-9-4) [解決方案](#page-9-5) [問題:接收錯誤%PIX-1-106021:拒絕在介面int\\_name上從src\\_addr到dest\\_addr的TCP/UDP反向路](#page-10-0) [徑檢查](#page-10-0) [解決方案](#page-10-1) [問題:由於威脅檢測導致的Internet連線中斷](#page-10-2) [解決方案](#page-10-3) [相關資訊](#page-10-4)

# <span id="page-0-0"></span>簡介

本文檔提供使用Cisco ASA 5500系列自適應安全裝置(ASA)和Cisco PIX 500系列安全裝置的故障排 除思路和建議。通常,當應用程式或網路源中斷或不可用時,防火牆(PIX或ASA)往往是主要目 標,並被指責是導致停機的原因。通過在ASA或PIX上進行一些測試,管理員可以確定ASA/PIX是否 導致問題。

請參閱[PIX/ASA:建立通過思科安全裝置的連線並進行故](//www.cisco.com/en/US/products/hw/vpndevc/ps2030/products_tech_note09186a008009402f.shtml#trouble)障排除,以瞭解更多有關思科安全裝置上與 介面相關的故障排除資訊。

注意:本文檔重點介紹ASA和PIX。在ASA或PIX上完成故障排除後,可能需要對其他裝置(路由器

、交換機、伺服器等)進行其他故障排除。

## <span id="page-1-0"></span>必要條件

## <span id="page-1-1"></span>需求

本文件沒有特定需求。

## <span id="page-1-2"></span>採用元件

本文檔中的資訊基於採用OS 7.2.1和8.3的Cisco ASA 5510。

本文中的資訊是根據特定實驗室環境內的裝置所建立。文中使用到的所有裝置皆從已清除(預設 )的組態來啟動。如果您的網路正在作用,請確保您已瞭解任何指令可能造成的影響。

## <span id="page-1-3"></span>相關產品

本文件也適用於以下硬體和軟體版本:

- ASA和PIX OS 7.0、7.1、8.3及更高版本
- 防火牆服務模組(FWSM)2.2、2.3和3.1

注意:特定命令和語法因軟體版本而異。

## <span id="page-1-4"></span>慣例

如需文件慣例的詳細資訊,請參閱[思科技術提示慣例。](//www.cisco.com/en/US/tech/tk801/tk36/technologies_tech_note09186a0080121ac5.shtml)

# <span id="page-1-5"></span>背景資訊

該示例假設ASA或PIX正在生產。ASA/PIX配置可以是相對簡單(只有50行配置)或複雜(數百至 數千行配置)。 使用者(客戶端)或伺服器可以位於安全網路(內部)或非安全網路(DMZ或外部 )上。

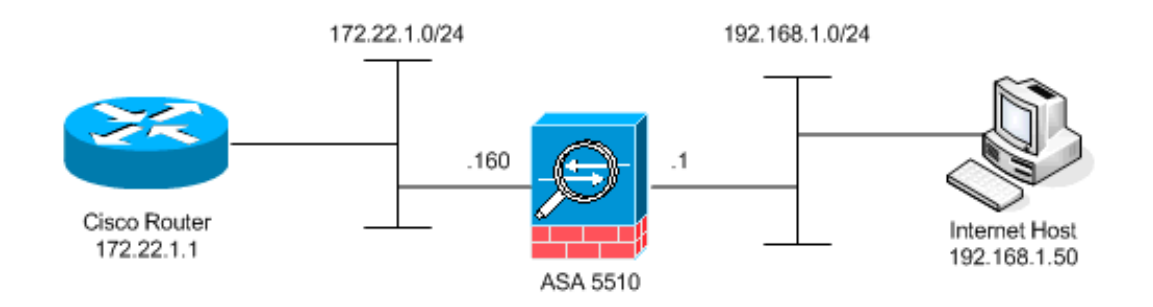

ASA從此配置開始。該配置旨在為實驗室提供一個參考點。

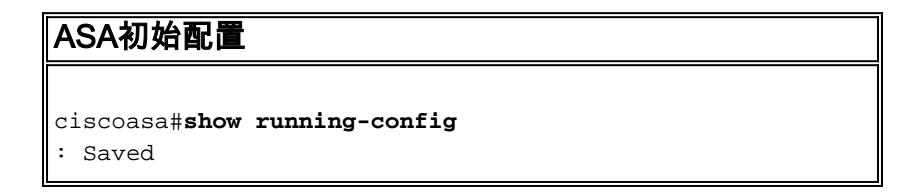

```
:
ASA Version 7.2(1)
!
hostname ciscoasa
enable password 8Ry2YjIyt7RRXU24 encrypted
names
!
interface Ethernet0/0
 nameif outside
  security-level 0
  ip address 172.22.1.160 255.255.255.0
!
interface Ethernet0/1
 nameif inside
  security-level 100
  ip address 192.168.1.1 255.255.255.0
!
interface Ethernet0/2
 nameif dmz
  security-level 50
 ip address 10.1.1.1 255.255.255.0
!
interface Management0/0
  shutdown
  no nameif
 no security-level
 no ip address
!
passwd 2KFQnbNIdI.2KYOU encrypted
ftp mode passive
access-list outside_acl extended permit tcp any host
172.22.1.254 eq www
access-list inside_acl extended permit icmp 192.168.1.0
255.255.255.0 any
access-list inside_acl extended permit tcp 192.168.1.0
255.255.255.0 any eq www
access-list inside_acl extended permit tcp 192.168.1.0
255.255.255.0 any eq telnet
pager lines 24
mtu outside 1500
mtu inside 1500
mtu dmz 1500
no asdm history enable
arp timeout 14400
global (outside) 1 172.22.1.253
nat (inside) 1 192.168.1.0 255.255.255.0
!--- The above NAT statements are replaced by the
following statements !--- for ASA 8.3 and later. object
network obj-192.168.1.0 subnet 192.168.1.0 255.255.255.0
nat (inside,outside) dynamic 172.22.1.253 static
(inside,outside) 192.168.1.100 172.22.1.254 netmask
255.255.255.255 !--- The above Static NAT statement is
replaced by the following statements !--- for ASA 8.3
and later. object network obj-172.22.1.254 host
172.22.1.254 nat (inside,outside) static 192.168.1.100
access-group outside_acl in interface outside access-
group inside_acl in interface inside timeout xlate
3:00:00 timeout conn 1:00:00 half-closed 0:10:00 udp
0:02:00 icmp 0:00:02 timeout sunrpc 0:10:00 h323 0:05:00
h225 1:00:00 mgcp 0:05:00 mgcp-pat 0:05:00 timeout sip
0:30:00 sip_media 0:02:00 sip-invite 0:03:00 sip-
disconnect 0:02:00 timeout uauth 0:05:00 absolute no
```

```
snmp-server location no snmp-server contact snmp-server
enable traps snmp authentication linkup linkdown
coldstart telnet timeout 5 ssh timeout 5 console timeout
0 ! class-map inspection_default match default-
inspection-traffic ! ! policy-map type inspect dns
preset_dns_map parameters message-length maximum 512
policy-map global_policy class inspection_default
inspect dns preset_dns_map inspect ftp inspect h323 h225
inspect h323 ras inspect netbios inspect rsh inspect
rtsp inspect skinny inspect esmtp inspect sqlnet inspect
sunrpc inspect tftp inspect sip inspect xdmcp ! service-
policy global_policy global prompt hostname context
Cryptochecksum:d41d8cd98f00b204e9800998ecf8427e : end
```
# <span id="page-3-0"></span>問題

使用者聯絡IT部門並報告應用程式X不再工作。事件將上報給ASA/PIX管理員。管理員對此特定應用 程式幾乎一無所知。通過使用ASA/PIX,管理員可發現X應用程式使用的埠和協定以及可能導致問題 的原因。

# <span id="page-3-1"></span>解決方案

ASA/PIX管理員需要從使用者處收集儘可能多的資訊。有用資訊包括:

- 源IP地址 通常是使用者的工作站或電腦。
- 目標IP地址 使用者或應用程式嘗試連線的伺服器IP地址。
- 應用程式使用的埠和協定

如果能夠找到這些問題的答案,通常管理者是幸運的。在本例中,管理員無法收集任何資訊。最好 是檢視ASA/PIX系統日誌消息,但如果管理員不知道要查詢什麼,則很難找到問題。

### <span id="page-3-2"></span>步驟1 — 發現使用者的IP地址

發現使用者的IP地址的方法有多種。本文檔介紹ASA和PIX,因此本示例使用ASA和PIX來發現IP地 址。

使用者嘗試與ASA/PIX通訊。此通訊可以是ICMP、Telnet、SSH或HTTP。所選協定在ASA/PIX上 的活動應該有限。在此特定示例中,使用者ping ASA的內部介面。

管理員需要設定一個或多個這些選項,然後讓使用者ping ASA的內部介面。

• **系統日誌**確保已啟用日誌記錄。需要將日誌記錄級別設定為debug。日誌記錄可以傳送到各個 位置。此示例使用ASA日誌緩衝區。在生產環境中可能需要外部日誌伺服器。 ciscoasa(config)#**logging enable** ciscoasa(config)#**logging buffered debugging**

使用者ping ASA的內部介面(ping 192.168.1.1)。 將顯示此輸出。 ciscoasa#**show logging** *!--- Output is suppressed.* %ASA-6-302020: Built ICMP connection for faddr **192.168.1.50**/512 gaddr 192.168.1.1/0 laddr 192.168.1.1/0 %ASA-6-302021: Teardown ICMP connection for faddr 192.168.1.50/512 gaddr 192.168.1.1/0 laddr 192.168.1.1/0 *!--- The user IP address is 192.168.1.50.*

• ASA捕獲功能管理員需要建立一個訪問清單,定義ASA需要捕獲的流量。定義access-list後

,capture命令會合併access-list並將其應用於介面。 ciscoasa(config)#**access-list inside\_test permit icmp any host 192.168.1.1**

ciscoasa(config)#**capture inside\_interface access-list inside\_test interface inside**

使用者ping ASA的內部介面(ping 192.168.1.1)。 將顯示此輸出。 ciscoasa#**show capture inside\_interface**

1: 13:04:06.284897 **192.168.1.50** > 192.168.1.1: icmp: echo request

*!--- The user IP address is 192.168.1.50.*

注意:若要將捕獲檔案下載到系統(如ethereal),您可以按照以下輸出所示進行操作。

*!--- Open an Internet Explorer and browse with this https link format:* **https://[**

請參閱[ASA/PIX:使用CLI和ASDM捕獲資料包配置示例,](//www.cisco.com/en/US/products/ps6120/products_tech_note09186a0080a9edd6.shtml)以瞭解有關ASA中捕獲資料包的詳細資 訊。

#### • **調試**debug icmp trace命令用於捕獲使用者的ICMP流量。

ciscoasa#**debug icmp trace**

使用者ping ASA的內部介面(ping 192.168.1.1)。 此輸出顯示在控制檯上。

ciscoasa#

*!--- Output is suppressed.* ICMP echo request from **192.168.1.50** to 192.168.1.1 ID=512 seq=5120 len=32 ICMP echo reply from 192.168.1.1 to 192.168.1.50 ID=512 seq=5120 len=32

*!--- The user IP address is 192.168.1.50.*

若要停用debug icmp trace,請使用以下命令之一:no debug icmp traceundebug icmp traceundebug all、Undebug all或un all

這三個選項均可幫助管理員確定源IP地址。在本例中,使用者的源IP地址是192.168.1.50。管理員 準備瞭解有關應用程式X的詳細資訊並確定問題的原因。

## <span id="page-4-0"></span>步驟2 — 找到問題的原因

根據本文檔的<mark>步驟1</mark>部分中列出的資訊,管理員現在知道了應用程式X會話的來源。管理員準備瞭解 有關應用程式X的更多資訊,並開始查詢可能出現問題的位置。

ASA/PIX管理員需要為ASA做好至少一項列出的建議。管理員準備就緒後,使用者啟動應用程式X並 限制所有其他活動,因為其他使用者活動可能會導致ASA/PIX管理員感到混亂或誤導。

• **監控系統日誌消息。**搜尋您在<u>[步驟1](#page-3-2)</u>中找到的使用者的源IP地址。使用者啟動應用程式X。 ASA管理員發出show logging命令並檢視輸出。

ciscoasa#**show logging** *!--- Output is suppressed.* %ASA-7-609001: Built local-host inside:192.168.1.50 %ASA-6- 305011: Built dynamic TCP translation from inside:192.168.1.50/1107 to outside:172.22.1.254/1025 %ASA-6-302013: Built outbound **TCP** connection 90 for **outside:172.22.1.1/80** (172.22.1.1/80) to inside:192.168.1.50/1107 (172.22.1.254/1025)

日誌顯示,目的IP地址為172.22.1.1,協定為TCP,目的埠為HTTP/80,且流量傳送到外部介面 。

## • 修改捕獲過濾器。access-list inside\_test命令之前曾使用過,現在也在此使用。

ciscoasa(config)#**access-list inside\_test permit ip host 192.168.1.50 any** *!--- This ACL line captures all traffic from 192.168.1.50 !--- that goes to or through the ASA.* ciscoasa(config)#**access-list inside\_test permit ip any host 192.168.1.50 any**

*!--- This ACL line captures all traffic that leaves !--- the ASA and goes to 192.168.1.50.* ciscoasa(config)#**no access-list inside\_test permit icmp any host 192.168.1.1** ciscoasa(config)#**clear capture inside\_interface** *!--- Clears the previously logged data. !--- The* **no capture inside\_interface** removes/deletes the capture.

#### 使用者啟動應用程式X。然後,ASA管理員發出show capture inside\_interface命令並檢視輸出

。

ciscoasa(config)#**show capture inside\_interface**

1: 15:59:42.749152 192.168.1.50.1107 > **172.22.1.1**.80:

S 3820777746:3820777746(0) win 65535 <mss 1460,nop,nop,sackOK>

2: 15:59:45.659145 192.168.1.50.1107 > 172.22.1.1.**80**:

S 3820777746:3820777746(0) win 65535 <mss 1460,nop,nop,sackOK>

3: 15:59:51.668742 192.168.1.50.1107 > 172.22.1.1.80:

**S** 3820777746:3820777746(0) win 65535 <mss 1460,nop,nop,sackOK>

捕獲的流量為管理員提供了幾條重要資訊:目的地址 — 172.22.1.1埠號 — 80/http協定 —

TCP(注意「S」或syn標誌)此外,管理員還知道應用程式X的資料流量確實到達ASA。如果 輸出是此show capture inside\_interface命令輸出,則應用流量從未到達ASA,或者捕獲過濾器 未設定為捕獲流量:

ciscoasa#**show capture inside\_interface**

0 packet captured

0 packet shown

在這種情況下,管理員應考慮調查使用者電腦以及使用者電腦和ASA之間路徑中的任何路由器 或其他網路裝置。注意:當流量到達介面時,capture命令會在任何ASA安全策略分析流量之前 記錄資料。例如,訪問清單會拒絕介面上的所有傳入流量。capture命令仍記錄流量。然後

,ASA安全策略分析流量。

• **調試**管理員不熟悉應用程式X,因此不知道要為應用程式X調查啟用哪個調試服務。此時,調試 可能不是最佳的故障排除選項。

使用步驟2中收集的資訊,ASA管理員可獲得一些有價值的資訊。管理員知道流量到達ASA的內部介 面、源IP地址、目標IP地址以及X使用的服務應用程式(TCP/80)。 從系統日誌,管理員也知道最初 允許通訊。

### <span id="page-5-0"></span>步驟3 — 確認和監控應用流量

ASA管理員希望確認應用X流量已離開ASA,並監控來自應用X伺服器的所有返回流量。

• **監控系統日誌消息。**過濾源IP地址(192.168.1.50)或目標IP地址(172.22.1.1)的系統日誌消息。 從命令列中,過濾系統日誌消息類似show logging |**包括192.168.1.50或show logging | include** 172.22.1.1。在本例中,使用show logging命令時沒有過濾器。為了便於閱讀,抑制了輸出。 ciscoasa#**show logging**

*!--- Output is suppressed.* %ASA-7-609001: Built local-host inside:192.168.1.50 %ASA-7- 609001: Built local-host outside:172.22.1.1 %ASA-6-305011: Built dynamic TCP translation from inside:192.168.1.50/1107 to outside:172.22.1.254/1025 %ASA-6-302013: Built outbound TCP connection 90 for outside:172.22.1.1/80 (172.22.1.1/80) to inside:192.168.1.50/1107 (172.22.1.254/1025) **%ASA-6-302014: Teardown TCP connection 90 for outside:172.22.1.1/80**

**to inside:192.168.1.50/1107 duration 0:00:30 bytes 0 SYN Timeout** %ASA-7-609002: Teardown local-host outside:172.22.1.1 duration 0:00:30

%ASA-6-305012: Teardown dynamic TCP translation from inside:192.168.1.50/1107

to outside:172.22.1.254/1025 duration 0:01:00

%ASA-7-609002: Teardown local-host inside:192.168.1.50 duration 0:01:00

系統日誌消息指示連線因SYN超時而關閉。這告訴管理員ASA未收到任何應用程式X伺服器響 應。系統日誌消息終止原因可能有所不同。由於三次握手完成後30秒後強制連線終止,SYN超 時被記錄。如果伺服器無法響應連線請求,並且大多數情況下與PIX/ASA上的配置無關,則通 常會發生此問題。要解決此問題,請參閱以下核對清單:確保正確輸入靜態命令,並確保該命

#### 令不會與其他靜態命令重疊,例如,

static (inside,outside) x.x.x.x y.y.y.y netmask 255.255.255.255

#### ASA 8.3及更高版本中的靜態NAT可如下圖所示:

object network obj-y.y.y.y host y.y.y.y

 nat (inside,outside) static x.x.x.x 確儲存在訪問清單,以允許從外部訪問全域性IP地址,並確保該地址已繫結到介面:

access-list OUTSIDE\_IN extended permit tcp any host x.x.x.x eq www access-group OUTSIDE\_IN in interface outside

要成功連線到伺服器,伺服器上的預設網關必須指向PIX/ASA的DMZ介面。有關系統日誌消息 的詳細資訊,請參閱[ASA系統消息。](//www.cisco.com/en/US/products/ps6120/products_system_message_guides_list.html)

#### • **建立新的捕獲篩選器。**從較早捕獲的流量和系統日誌消息中,管理員知道應用程式X應通過外部 介面離開ASA。

ciscoasa(config)#**access-list outside\_test permit tcp any host 172.22.1.1 eq 80** *!--- When you leave the source as 'any', it allows !--- the administrator to monitor any network address translation (NAT).* ciscoasa(config)#**access-list outside\_test permit tcp host**

#### **172.22.1.1 eq 80 any**

*!--- When you reverse the source and destination information, !--- it allows return traffic to be captured.* ciscoasa(config)#**capture outside\_interface access-list outside\_test interface outside**

### 使用者需要啟動與應用程式X的新會話。使用者啟動新的應用程式X會話後,ASA管理員需要在 ASA上發出show capture outside\_interface命令。

ciscoasa(config)#**show capture outside\_interface**

3 packets captured

1: 16:15:34.278870 172.22.1.254.1026 > 172.22.1.1.80:

S 1676965539:1676965539(0) win 65535 <mss 1380,nop,nop,sackOK>

- 2: 16:15:44.969630 172.22.1.254.1027 > 172.22.1.1.80:
- S 990150551:990150551(0) win 65535 <mss 1380,nop,nop,sackOK>
- 3: 16:15:47.898619 172.22.1.254.1027 > 172.22.1.1.80:
- S 990150551:990150551(0) win 65535 <mss 1380,nop,nop,sackOK>
- 3 packets shown

捕獲顯示離開外部介面的流量,但不顯示來自172.22.1.1伺服器的任何回覆流量。此捕獲在資 料離開ASA時顯示資料。

#### • 使用packet Tracer選項。從前面幾節中,ASA管理員學到了足夠的資訊,可以使用ASA中的 packet-tracer選項。註:ASA支援從7.2版開始的packet-tracer命令。

ciscoasa#**packet-tracer input inside tcp 192.168.1.50 1025 172.22.1.1 http**

*!--- This line indicates a source port of 1025. If the source !--- port is not known, any number can be used. !--- More common source ports typically range !--- between 1025 and 65535.* Phase: 1 Type: CAPTURE Subtype: Result: ALLOW Config: Additional Information: MAC Access list Phase: 2 Type: ACCESS-LIST Subtype: Result: ALLOW Config: Implicit Rule Additional Information: MAC Access list Phase: 3 Type: FLOW-LOOKUP Subtype: Result: ALLOW Config: Additional Information: Found no matching flow, creating a new flow Phase: 4 Type: ROUTE-LOOKUP Subtype: input Result: ALLOW Config: Additional Information: in 172.22.1.0 255.255.255.0 outside Phase: 5 Type: ACCESS-LIST Subtype: log Result: ALLOW Config: **accessgroup inside\_acl in interface inside**

**access-list inside\_acl extended permit tcp 192.168.1.0 255.255.255.0 any eq www** Additional Information:

Phase: 6 Type: IP-OPTIONS Subtype: Result: ALLOW Config: Additional Information: Phase: 7 Type: CAPTURE Subtype: Result: ALLOW Config: Additional Information: Phase: 8 Type: NAT Subtype: Result: ALLOW Config: **nat (inside) 1 192.168.1.0 255.255.255.0 match ip inside 192.168.1.0 255.255.255.0 outside any dynamic translation to pool 1 (172.22.1.254)** translate\_hits = 6, untranslate\_hits = 0 Additional Information: Dynamic translate 192.168.1.50/1025 to 172.22.1.254/1028 using netmask 255.255.255.255 Phase: 9 Type: NAT Subtype: host-limits Result: ALLOW Config: nat (inside) 1 192.168.1.0 255.255.255.0 match ip inside 192.168.1.0 255.255.255.0 outside any dynamic translation to pool 1 (172.22.1.254) translate\_hits = 6, untranslate\_hits = 0 Additional Information: Phase: 10 Type: CAPTURE Subtype: Result: ALLOW Config: Additional Information: Phase: 11 Type: CAPTURE Subtype: Result: ALLOW Config: Additional Information: Phase: 12 Type: IP-OPTIONS Subtype: Result: ALLOW Config: Additional Information: Phase: 13 Type: CAPTURE Subtype: Result: ALLOW Config: Additional Information: Phase: 14 Type: FLOW-CREATION Subtype: Result: ALLOW

Config: Additional Information: New flow created with id 94, packet dispatched to next module Phase: 15 Type: ROUTE-LOOKUP Subtype: output and adjacency Result: ALLOW Config: Additional Information: found next-hop 172.22.1.1 using egress ifc outside adjacency Active next-hop mac address 0030.a377.f854 hits 11 *!--- The MAC address is at Layer 2 of the OSI model. !--- This tells the administrator the next host !--- that should receive the data packet.* Result: input-interface: inside inputstatus: up input-line-status: up output-interface: outside output-status: up output-linestatus: up Action: allow

**packet-**tracer命令的最重**要輸出**是最後一行,即<sub>Action</sub>..

步驟3中的三個選項均向管理員顯示ASA不負責應用程式X問題。應用X流量離開ASA,且ASA未收 到來自應用X伺服器的回覆。

## <span id="page-8-0"></span>下一步是什麼?

有許多元件可讓應用程式X為使用者正常工作。元件包括使用者的電腦、應用程式X客戶端、路由、 訪問策略和應用程式X伺服器。在上一個示例中,我們證明ASA接收並轉發應用X流量。伺服器和應 用程式X管理員現在應該參與進來。管理員應驗證應用程式服務是否正在運行,檢視伺服器上的任 何日誌,以及驗證伺服器和應用程式X是否接收使用者的流量。

# <span id="page-8-1"></span>問題:終止TCP代理連線錯誤消息

您收到以下錯誤消息:

%PIX|ASA-5-507001: Terminating TCP-Proxy connection from interface\_inside:source\_address/source\_port to interface\_outside:dest\_address/dest\_port reassembly limit of limit bytes exceeded

## <span id="page-8-2"></span>解決方案

說明:此訊息會在裝配TCP區段期間超過重組緩衝區限制時顯示。

- source address/source port 發起連線的資料包的源IP地址和源埠。
- *dest\_address/dest\_port* 發起連線的資料包的目的IP地址和目的地埠。
- interface\_inside 發起連線的資料包到達的介面名稱。
- interface\_outside 發起連線的資料包退出所在介面的名稱。
- limit 為流量類配置的初始連線限制。

此問題的解決方法是禁用安全裝置中的RTSP檢查,如圖所示。

```
policy-map global_policy
 class inspection_default
   inspect dns migrated_dns_map_1
   inspect ftp
   inspect h323 h225
   inspect h323 ras
```
如需更多詳細資訊,請參閱Cisco錯誤ID [CSCsl1529\(](https://tools.cisco.com/bugsearch/bug/CSCsl15229)僅限[註冊客](//tools.cisco.com/RPF/register/register.do)戶)。

# <span id="page-9-0"></span>問題:%ASA-6-110003:路由無法從src interface找到協定的下一 跳「 」錯誤消息

ASA丟棄流量, %ASA-6-110003:src interface:src IP/src portdest interface:dest IP/dest port錯誤 消息。

## <span id="page-9-1"></span>解決方案

當ASA嘗試在介面路由表上查詢下一跳時,會發生此錯誤。通常,當ASA具有內建到一個介面的轉 換(xlate)和指向不同介面的路由時,會收到此消息。檢查NAT語句是否存在配置錯誤。解決配置錯 誤可能會解決該錯誤。

# <span id="page-9-2"></span>問題:連線被ASA阻止,且「 %ASA-5-305013:為正向和反向流匹 配的非對稱NAT規則」錯誤消息

連線被ASA阻止,收到以下錯誤消息:

%ASA-5-305013: Asymmetric NAT rules matched for forward and reverse flows; Connection protocol src interface\_name:source\_address/source\_port dest interface\_name:dest\_address/dest\_port denied due to NAT reverse path failure.

## <span id="page-9-3"></span>解決方案

當執行NAT時,ASA還會嘗試反轉資料包並檢查這是否影響任何轉換。如果它未命中任何或不同的 NAT轉換,則存在不匹配。當為具有相同源和目標的出站和傳入流量配置不同的NAT規則時,最常 見的是看到此錯誤消息。檢查NAT語句中相關的流量。

# <span id="page-9-4"></span>問題:接收錯誤 — %ASA-5-321001:已達到系統的資源「 10000」限制

## <span id="page-9-5"></span>解決方案

此錯誤表示位於ASA上的伺服器的連線已達到最大限制。這可能表示對您網路中的伺服器發起了 DoS攻擊。在ASA上使用MPF並降低初始連線限制。此外,啟用失效連線檢測(DCD)。 請參閱以下 組態片段:

```
class-map limit
 match access-list limit
!
policy-map global_policy
 class limit
```

```
 set connection embryonic-conn-max 50
  set connection timeout embryonic 0:00:10 dcd
!
access-list limit line 1 extended permit tcp any host x.x.x.x
```
# <span id="page-10-0"></span>問題:接收錯誤%PIX-1-106021:拒絕在介面int\_name上從 src\_addr到dest\_addr的TCP/UDP反向路徑檢查

## <span id="page-10-1"></span>解決方案

啟用反向路徑檢查時,會收到此日誌消息。發出以下命令可解決問題並停用反向路徑檢查:

**no ip verify reverse-path interface**

# <span id="page-10-2"></span>問題:由於威脅檢測導致的Internet連線中斷

### ASA上收到此錯誤消息:

%ASA-4-733100: [Miralix Licen 3000] drop rate-1 exceeded. Current burst rate is 100 per second, max configured rate is 10; Current average rate is 4 per second, max configured rate is 5; Cumulative total count is 2526

## <span id="page-10-3"></span>解決方案

由於檢測到異常流量行為時的預設配置,威脅檢測會生成此消息。該消息重點介紹作為TCP/UDP埠 的Miralix Licen 3000。找到使用埠3000的裝置。檢查ASDM圖形統計資訊以進行威脅檢測,並驗證 排名靠前的攻擊,檢視它是否顯示埠3000和源IP地址。如果裝置是合法裝置,則可以增加ASA上的 基本威脅檢測率,以便解決此錯誤消息。

# <span id="page-10-4"></span>相關資訊

- [Cisco ASA命令參考](//www.cisco.com/en/US/products/ps6120/prod_command_reference_list.html?referring_site=bodynav)
- [Cisco PIX命令參考](//www.cisco.com/en/US/products/sw/secursw/ps2120/prod_command_reference_list.html?referring_site=bodynav)
- [Cisco ASA錯誤和系統消息](//www.cisco.com/en/US/products/ps6120/products_system_message_guides_list.html?referring_site=bodynav)
- [Cisco PIX錯誤和系統消息](//www.cisco.com/en/US/products/sw/secursw/ps2120/products_system_message_guides_list.html?referring_site=bodynav)
- [Cisco ASA 5500系列自適應安全裝置支援](//www.cisco.com/en/US/products/ps6120/tsd_products_support_series_home.html?referring_site=bodynav)
- [Cisco PIX 500系列安全裝置支援](//www.cisco.com/en/US/products/hw/vpndevc/ps2030/tsd_products_support_eol_series_home.html?referring_site=bodynav)
- [技術支援與文件 Cisco Systems](//www.cisco.com/cisco/web/support/index.html?referring_site=bodynav)